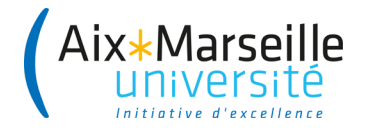

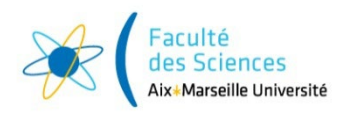

## **DEMANDE D'INSCRIPTION A DEUX DIPLÔMES Année universitaire 2023/2024**

**CE FORMULAIRE DOIT ÊTRE ENVOYÉ AUPRÈS DU SERVICE SCOLARITE DE VOTRE SITE D'INSCRIPTION PRINCIPALE via votre ENT dans « Télé demandes » - formuler une demande d'aide personnalisée (cf plus d'infos en annexe)**

*Document à utiliser si votre inscription principale est à la faculté des sciences*

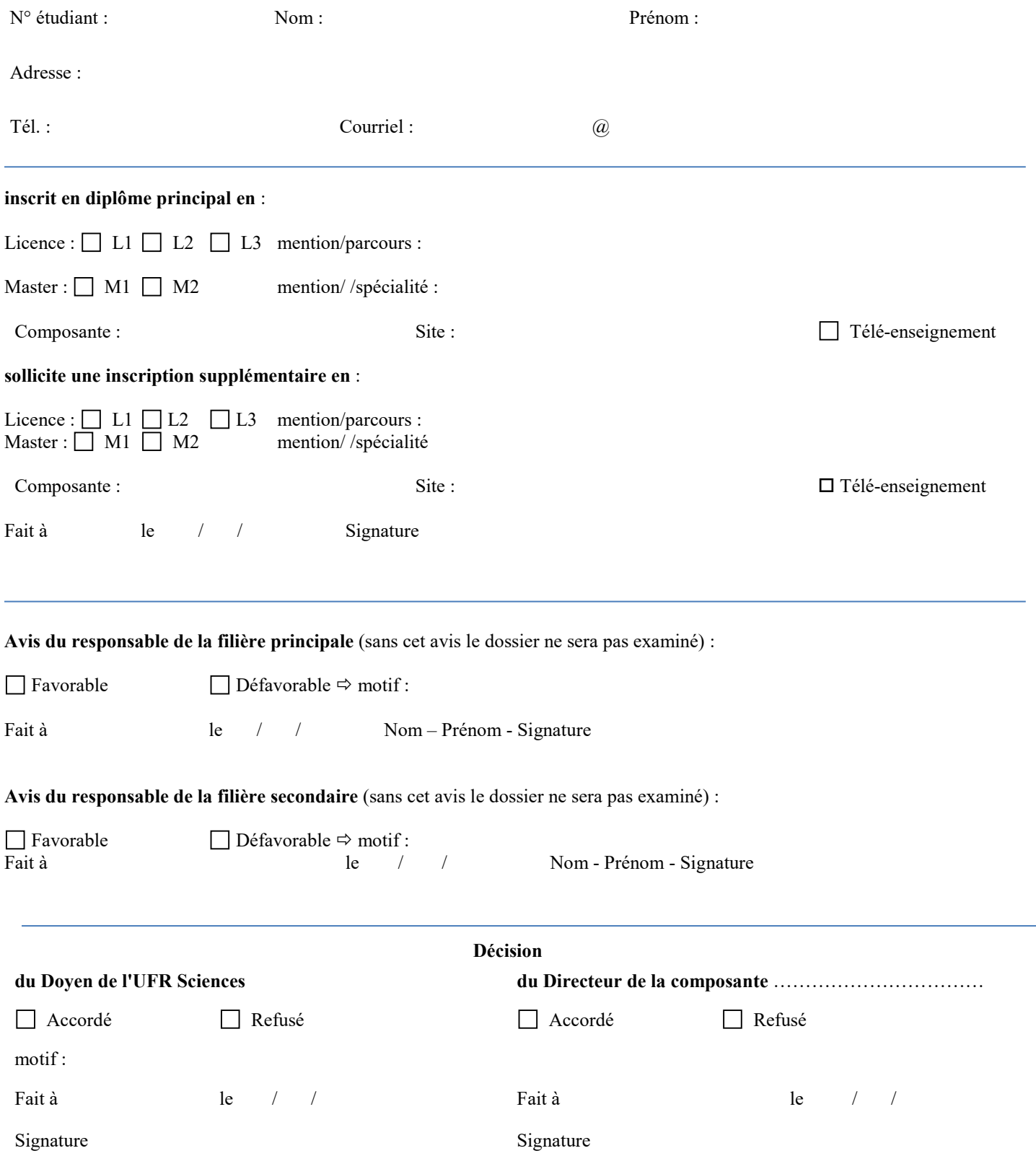

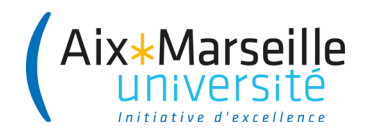

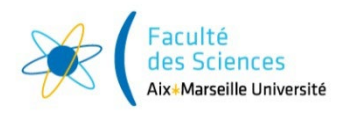

## **Annexe**

## **Création d'une télé-demande**

- Depuis l'adresse suivante :<https://tele-demandes.univ-amu.fr/> ou via votre ENT
- Choisir « je suis étudiant » et/ou formuler une demande d'aide personnalisée
- Sélectionner « Télé-demandes : saisine officielle par voie électronique »
- Sélectionner « vous êtes un étudiant/futur étudiant et votre demande concerne »
- Sélectionner SCIENCES Faculté des sciences
- Choisir le thème de votre demande : Inscription Administrative : Autre